## PLEASE REFER TO THE INSTRUCTIONS BELOW DURING ONLINE REGISTRATION

## SKYWARD FAMILY ACCESS

To begin online registration, go to the School Districtwebsite: www.nwhite.k12.in.us. Click the "Skyward Family Access" link.

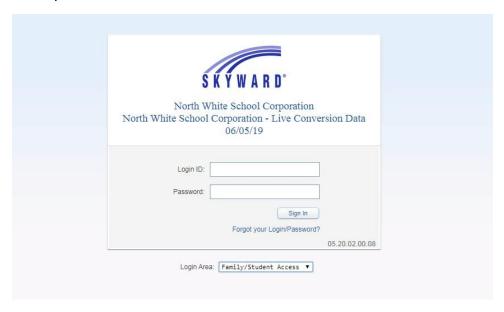

## **Online Registration**

This area allows you to verify and modify your student's current information, such as address, phone number, emergency contacts, and ethnicity/race. This process may include several steps to complete registration.

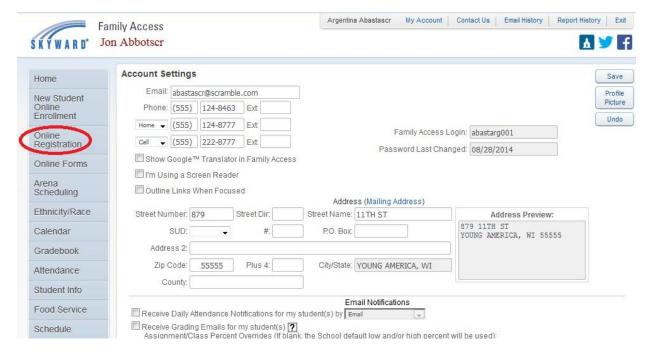

After selecting the Online Registration link, note to the right the steps that are involved in order to complete the registration for your student. Use the buttons provided to complete a step or complete a step and move to the next step. You will also notice the capability to "Close and Finish Later."

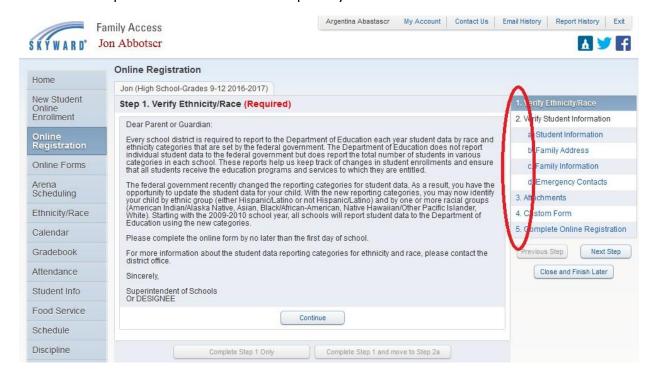

## Check out the following video:

https://www.skyward.com/parents-and-students/family-access-toolkit/parents/video/online-enrollment